## Выдача/ возврат имущества в аренду в «Клеверенс: Учет имущества»

## [Инструкция](javascript:void(0))

Применимо к продуктам: Учет [имущества](https://www.cleverence.ru/software/inventory-software/1C-ASSET-MANAGEMENT/)

Последние изменения: 2024-04-22

Список документов выдачи и возврата в аренду открывается из раздела «Документы».

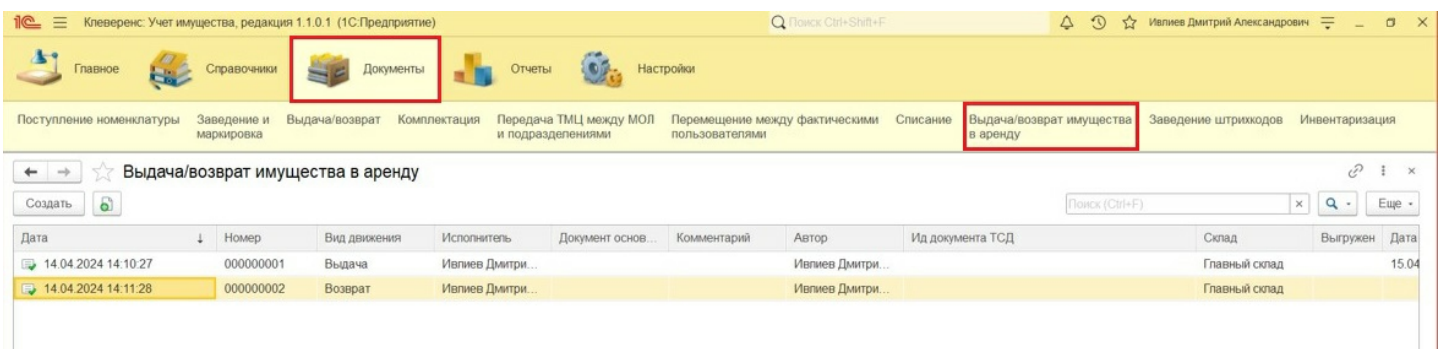

Для создания документа «Выдача имущества в аренду» нажмите кнопку «Создать». В шапке документа необходимо указать склад, вид движения (выдача или возврат из аренды), а также дату планируемого возврата из аренды с возможностью автопролонгации.

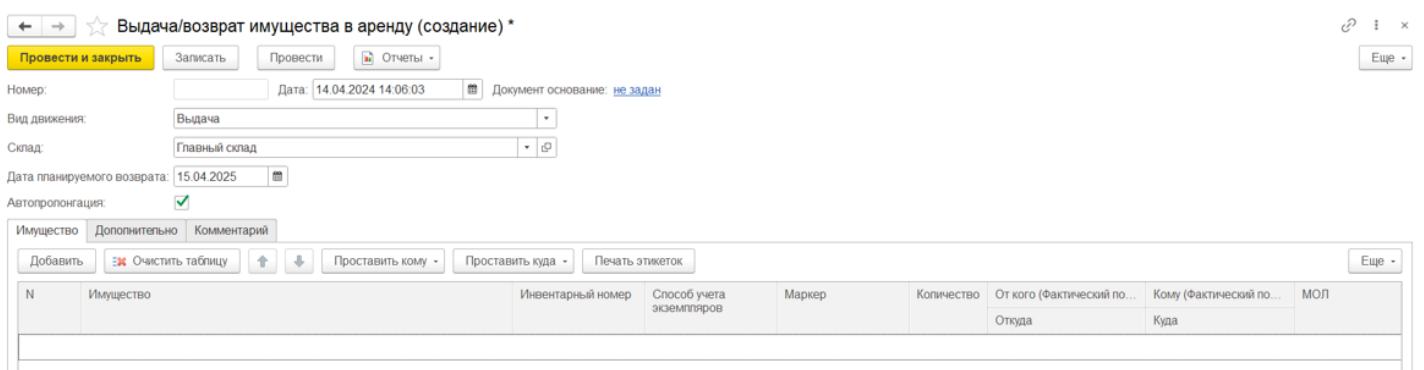

На странице «Дополнительно» указывается исполнитель, ответственный за выдачу имущества в аренду.

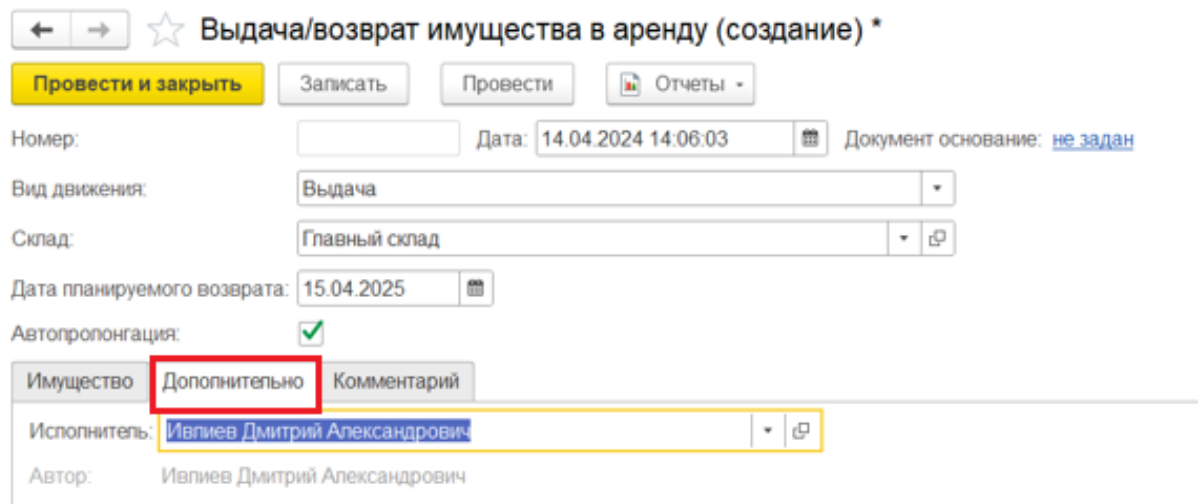

Для добавленных в табличную часть документа позиций нужно указать арендатора с помощью кнопки «Проставить кому» во всех или выделенных строках (или для каждой строки индивидуально).

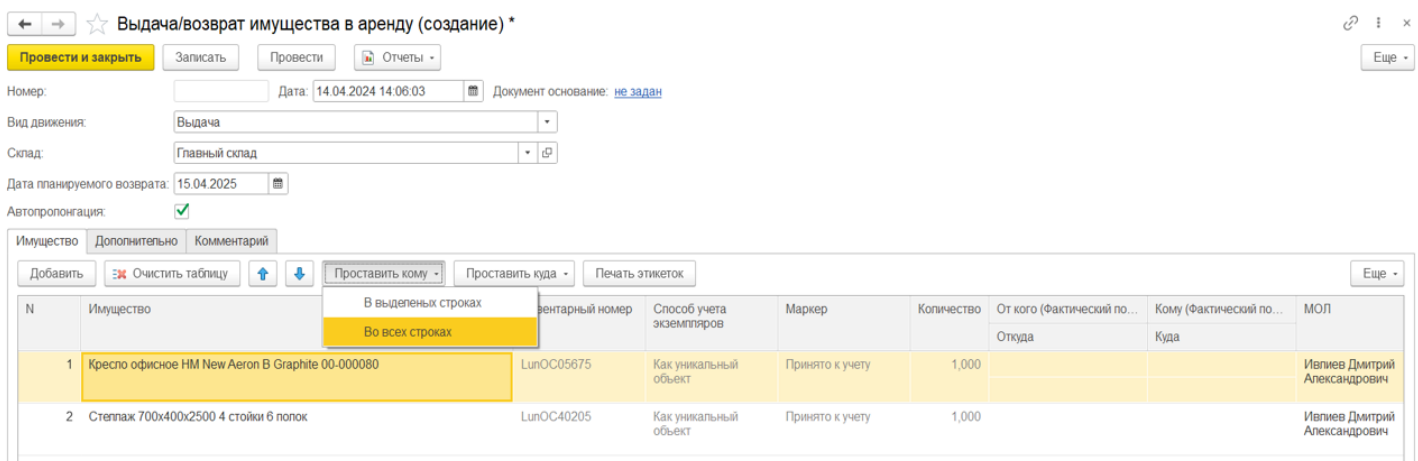

Арендатор имущества выбирается из формы подбора справочника «Контрагенты».

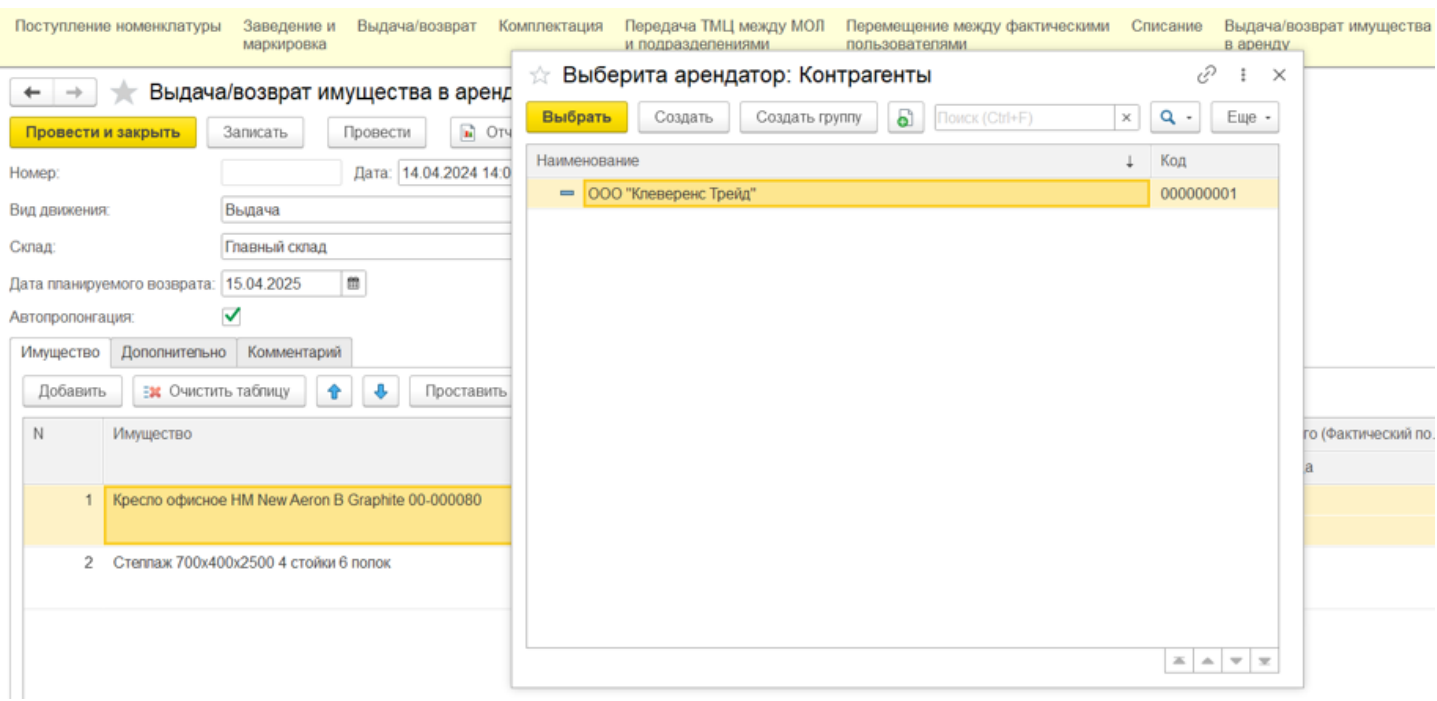

После того как документ заполнен, его необходимо провести. После проведения будут внесены изменения в учетные данные, и имущество будет числиться переданным в аренду.

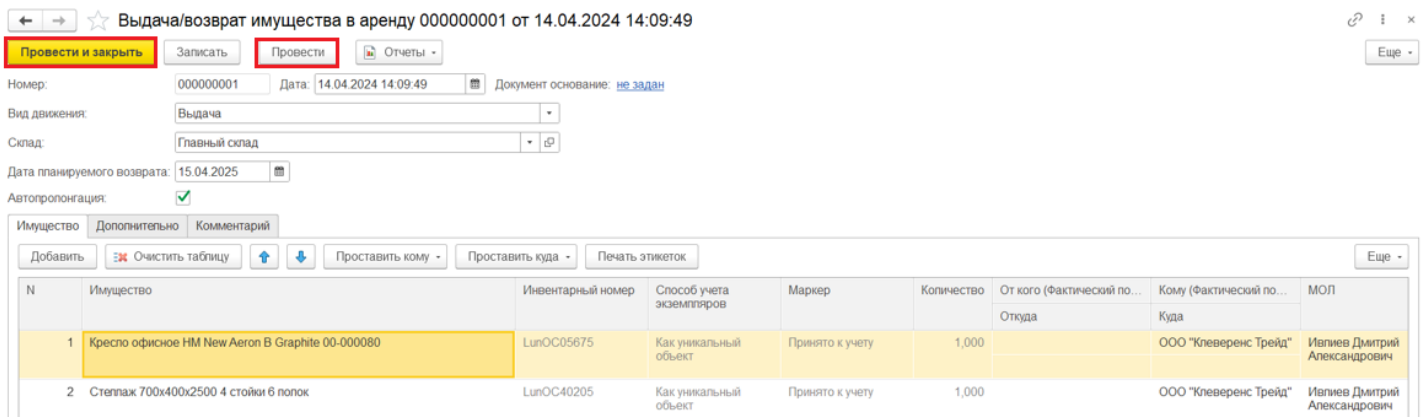

Создание документа возврата из аренды происходит аналогично. с разницей лишь в том, что вид движения указывается «Возврат». В строках табличной части в поле «От кого» бывший арендатор заполняется автоматически.

## Не нашли что искали?

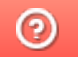

Задать вопрос в техническую поддержку